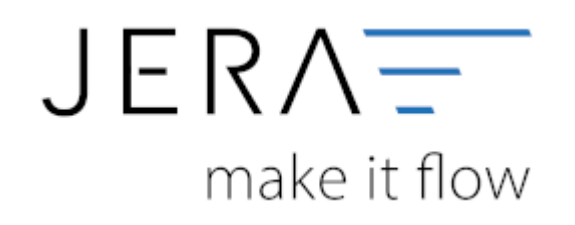

### **Jera Software GmbH**

Reutener Straße 4 79279 Vörstetten

# **Inhaltsverzeichnis**

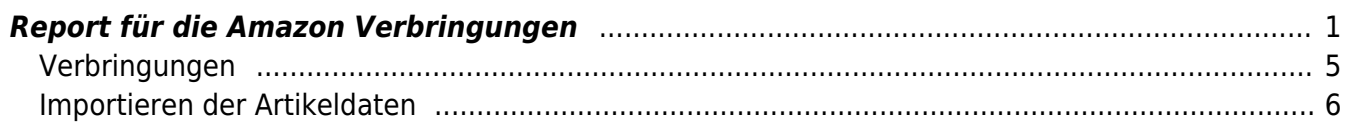

## <span id="page-2-0"></span>**Report für die Amazon Verbringungen**

Zunächst wählen Sie sich bitte im Backend Ihres Amazon Seller Central Accounts ein. Über den Menüpunkt "Berichte" rufen Sie bitte die Funktion "Steuer" auf. Es öffnet sich die in Abb. 1 dargestellte Maske.

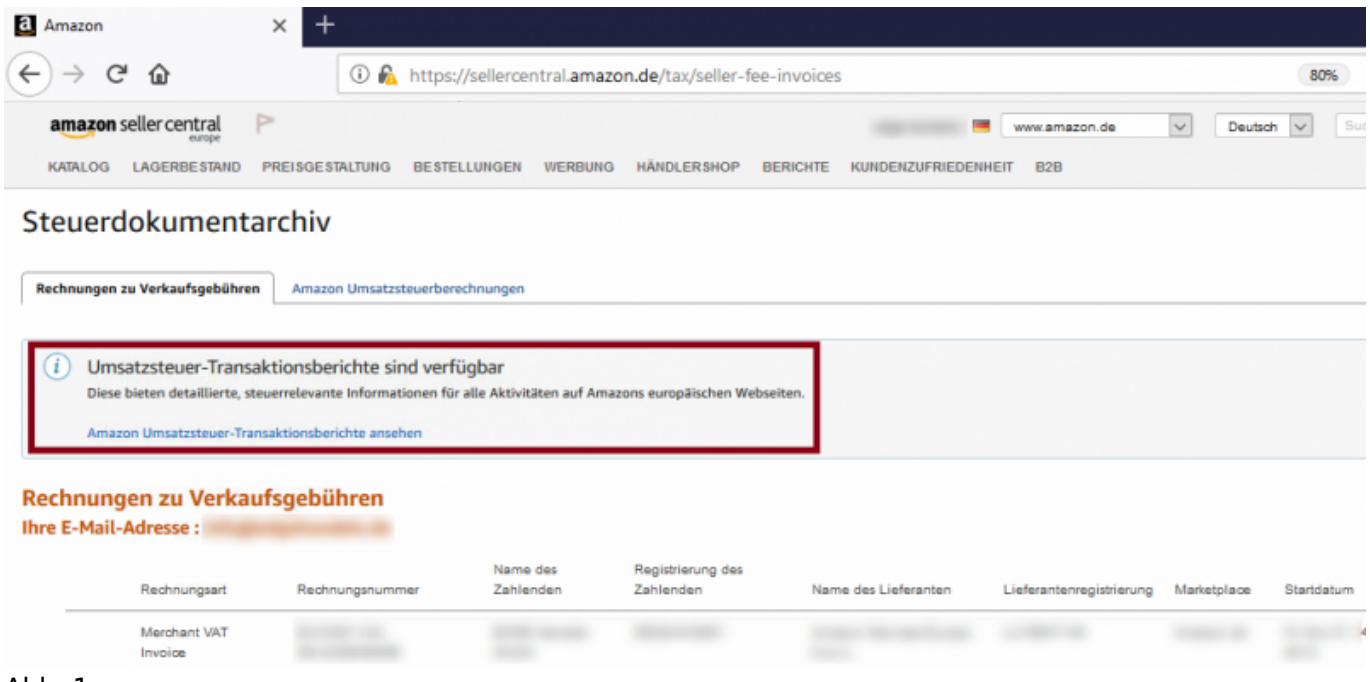

Abb. 1

Anschließend rufen Sie über die Funktion "Amazon Umsatzsteuer Transaktionsberichte ansehen" die entsprechende Berichtseite auf.

Unten links in der Maske finden Sie den Menüpunkt "Amazon Umsatzsteuer-Transaktionsberichte" Hier können Sie neue Berichte anfordern oder bereits erstellte Bericht herunterladen (vgl. Abb. 2 bis 4).

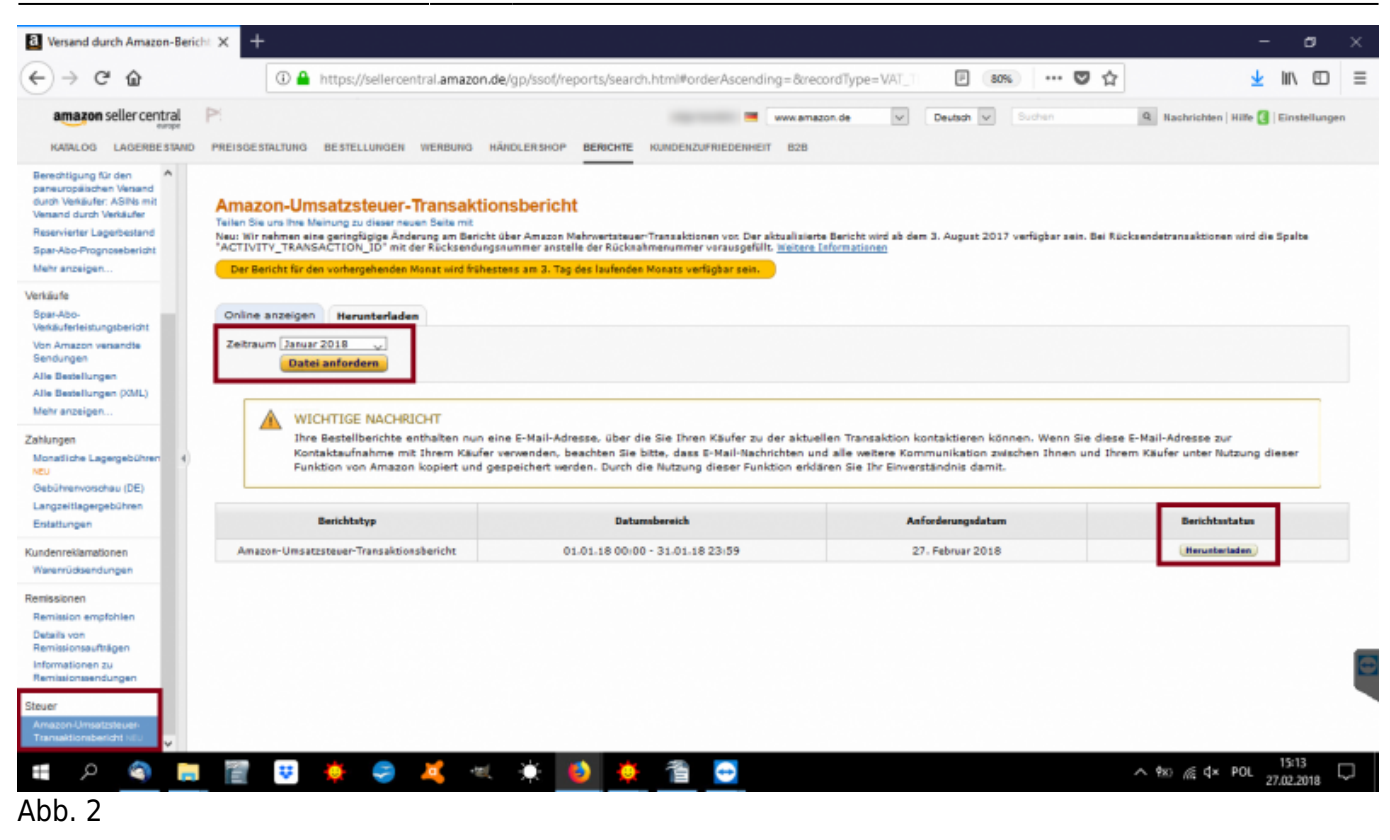

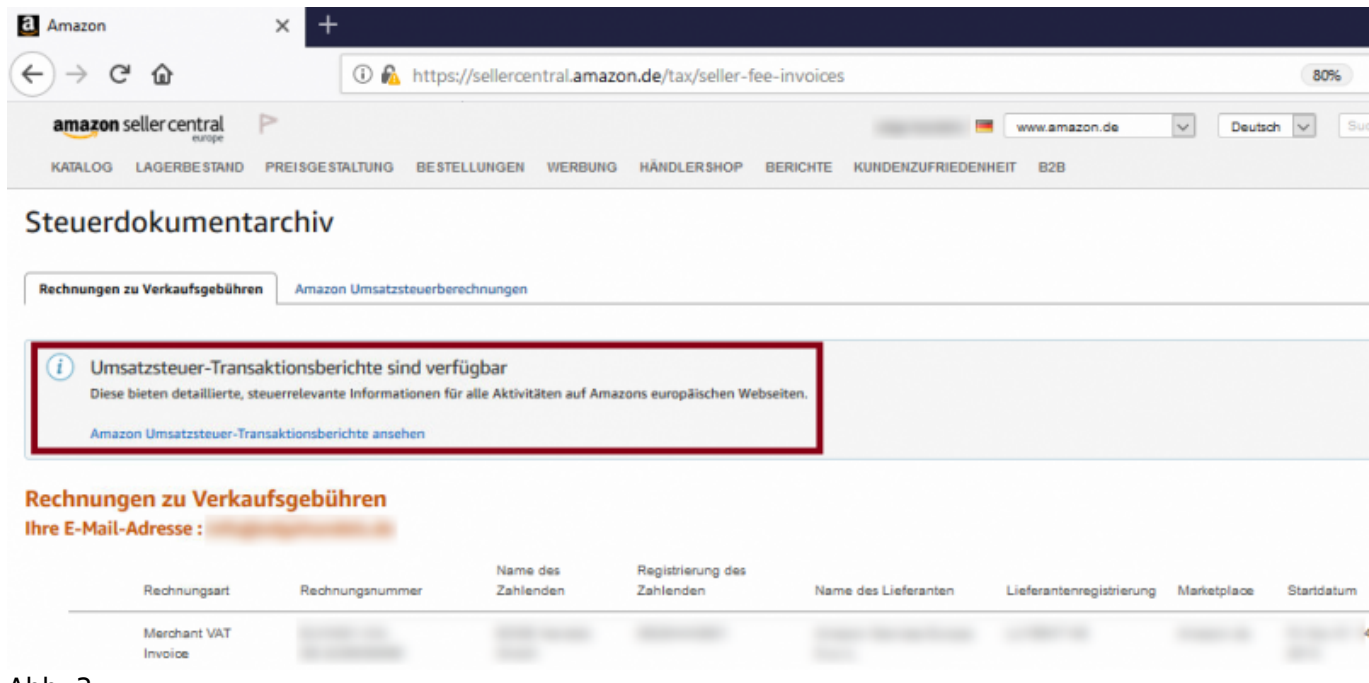

Abb. 3

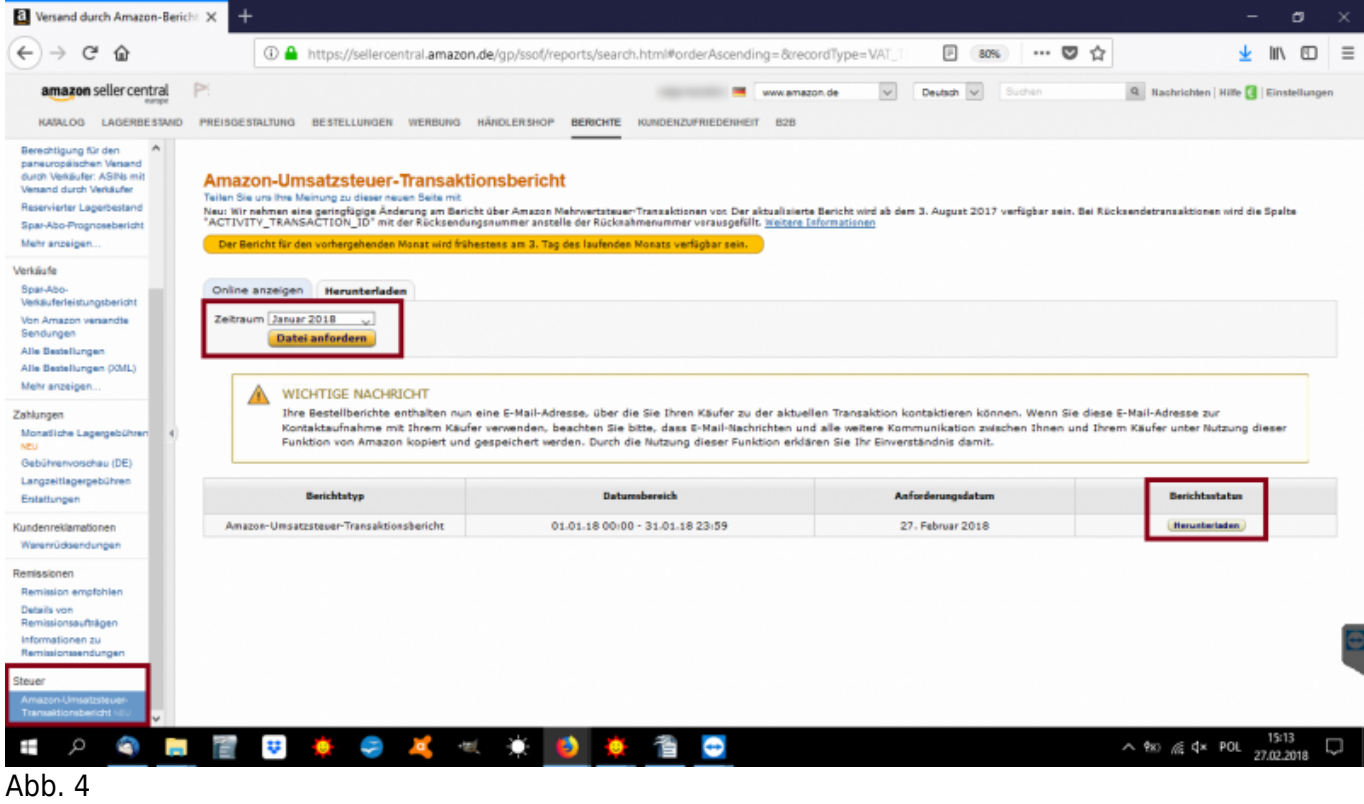

Anschließend steht Ihnen die Datei zum Import in die Schnittstelle zur Verfügung.

Öffnen Sie die Schnittstelle und wählen Sie im Programm den Menüpunkt "Reports" und dort die Funktion

"Verbringung" aus. Über das Symbol "Ordner" wählen Sie die bitte die zuvor abgelegte Datei aus (Abb. 5).

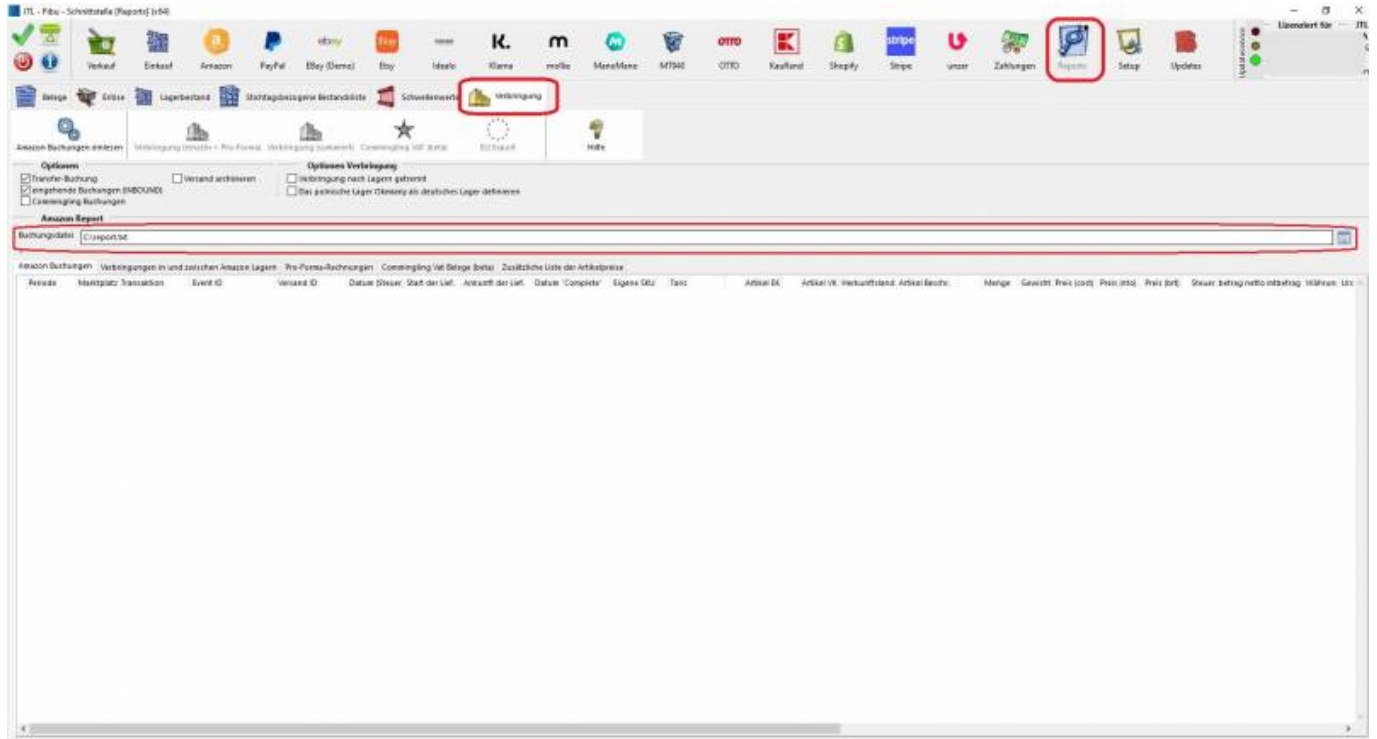

#### Abb. 5

Anschließend importieren Sie bitte über den Button "Amazon Buchungen einlesen" die hinterlegte

## Datei in die Schnittstelle (Abb. 6).

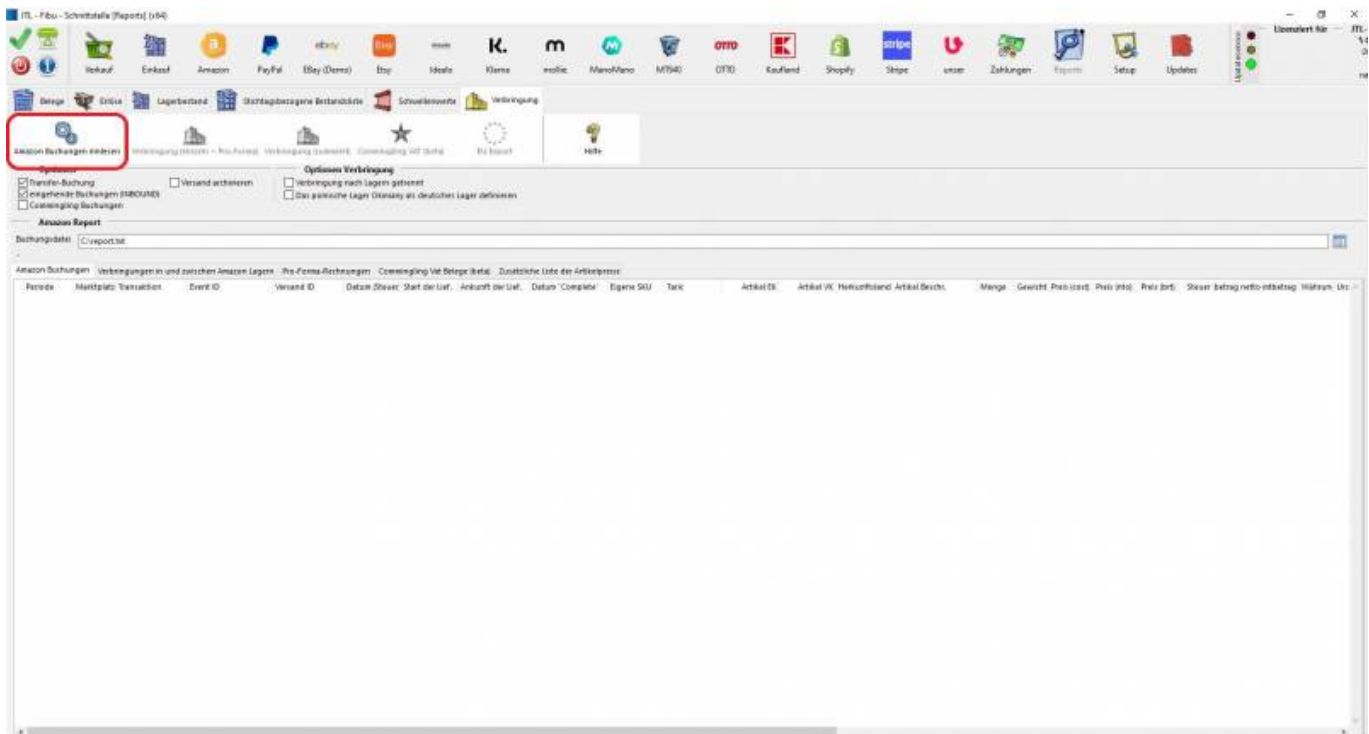

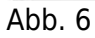

Der Report wird nun eingelesen (Abb. 7).

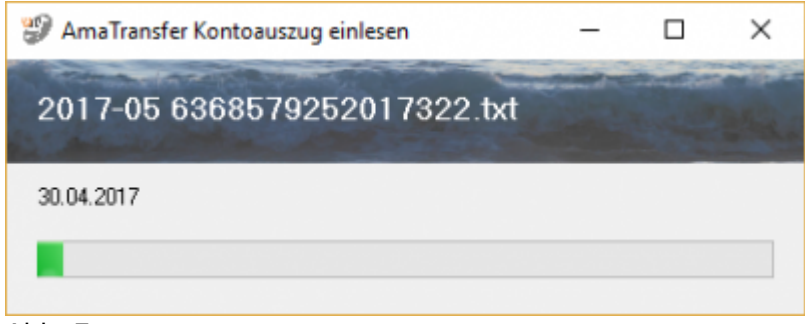

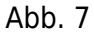

Aus diesem Report können die eigentlichen Verbringungen zwischen den Amazon-Lägern ermittelt werden.

Die Schnittstelle greift dabei auf die Artikelpreise in Ihrer Warenwirtschaft zu. Diese sollten deshalb unbedingt gepflegt sein (Abb. 8)

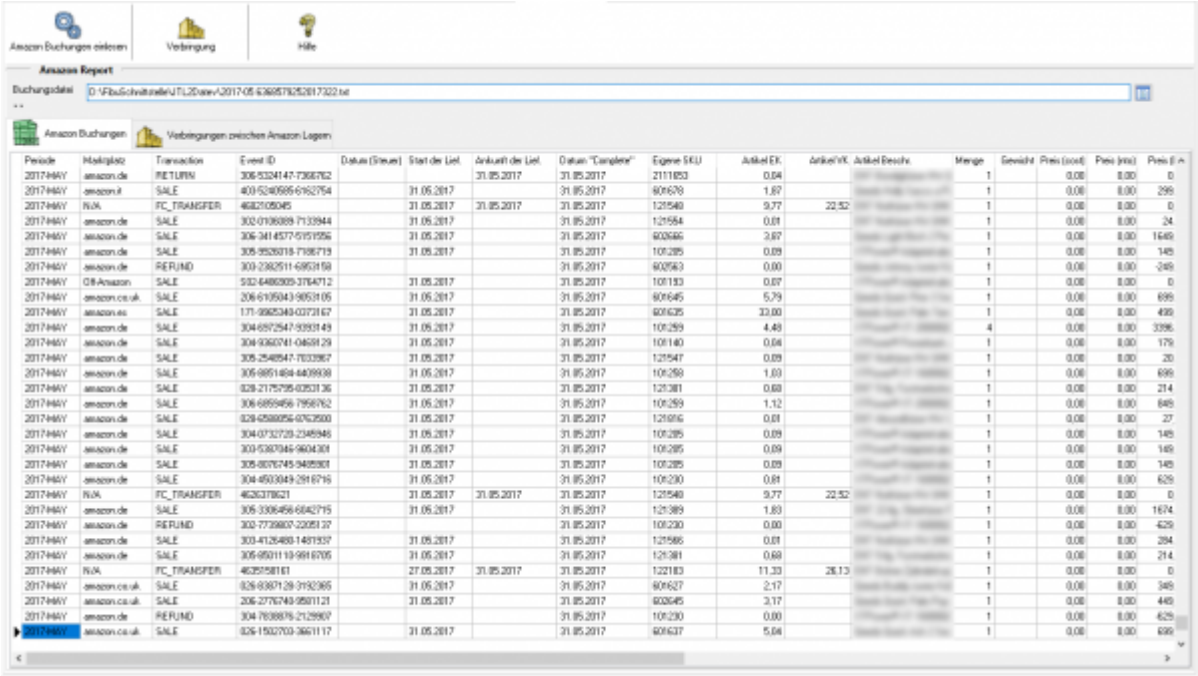

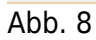

## <span id="page-6-0"></span>**Verbringungen**

Über den Button "Verbringung" werden die Verbringungen zwischen den Lägern extrahiert (Abb. 9).

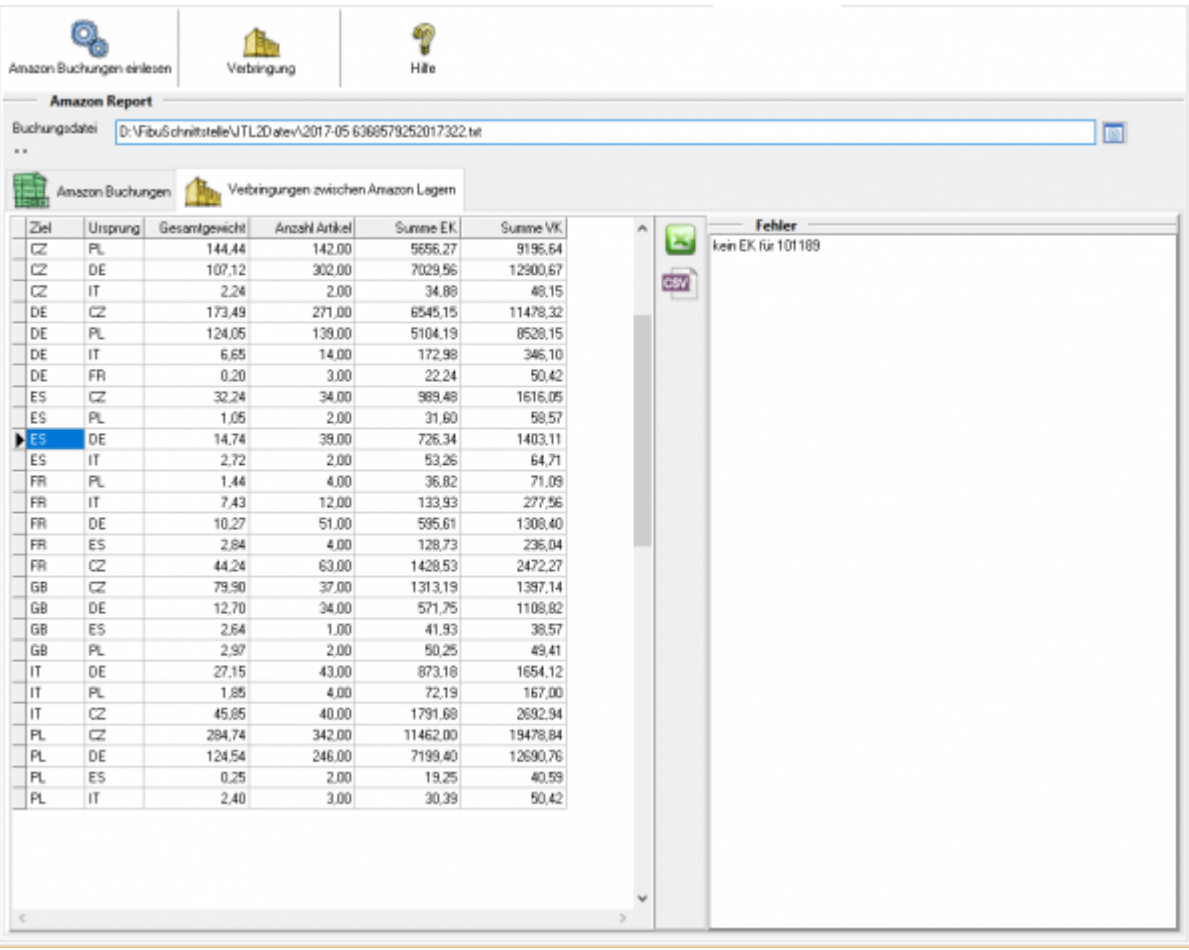

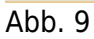

Kontrollieren Sie bitte im Anschluss unbedingt die Fehlerliste. Findet die Schnittstelle keinen Preis für einzelne Artikel

in der Warenwirtschaft, muss dies vor Ausgabe korrigiert werden.

## <span id="page-7-0"></span>**Importieren der Artikeldaten**

Ein Import der Artikeldaten ist beispielsweise mittels einer .csv-Datei möglich (Abb. 10).

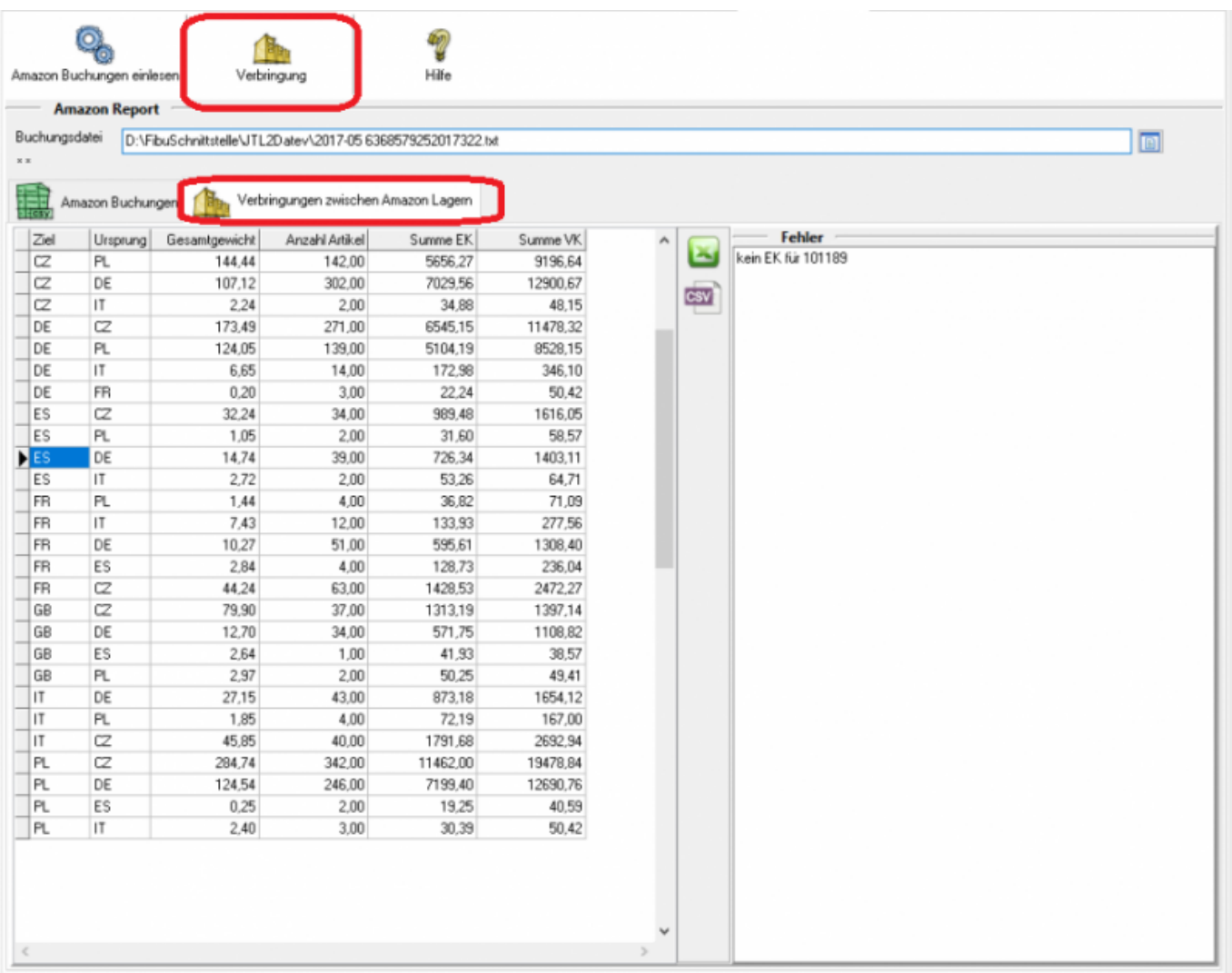

### Abb. 10

Die CSV Datei ist wie folgt aufgebaut:

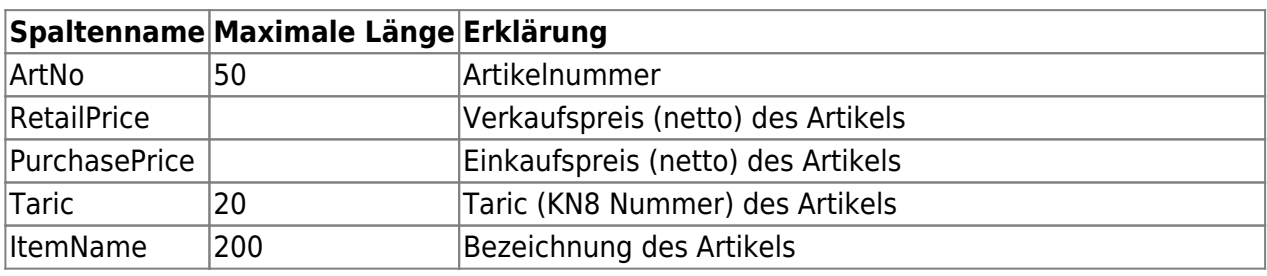

 $\pmb{\times}$ 

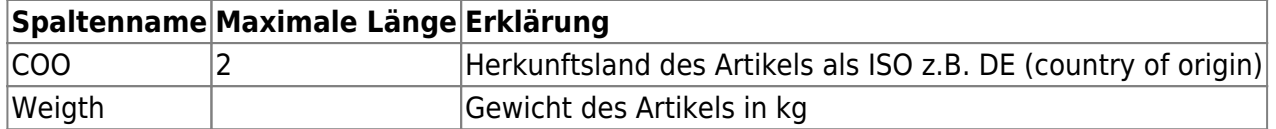

## **Zurück zu: [IntraStat](http://wiki.fibu-schnittstelle.de/doku.php?id=intrastat:common)**

**Zurück zu: [IntraStat Einstellungen](http://wiki.fibu-schnittstelle.de/doku.php?id=intrastat:setup)**

**Zurück zu: [IntraStat Arbeiten vor der ersten Meldung](http://wiki.fibu-schnittstelle.de/doku.php?id=intrastat:voraussetzung)**

**Zurück zu: [Zurück zu: IntraStat Datei erstellen](http://wiki.fibu-schnittstelle.de/doku.php?id=intrastat:export)**

#### **Zurück zu: [IntraStat Online melden](http://wiki.fibu-schnittstelle.de/doku.php?id=intrastat:onlineimport)**

From: <http://wiki.fibu-schnittstelle.de/>- **Dokumentation Fibu-Schnittstellen der Jera GmbH**

Permanent link: **<http://wiki.fibu-schnittstelle.de/doku.php?id=intrastat:verbringung>**

Last update: **2022/09/23 13:09**